# **Foreman - Bug #9438**

## **Roles > 'Add permission' brings you to a page titled 'New Filter'**

02/18/2015 04:05 PM - Bryan Kearney

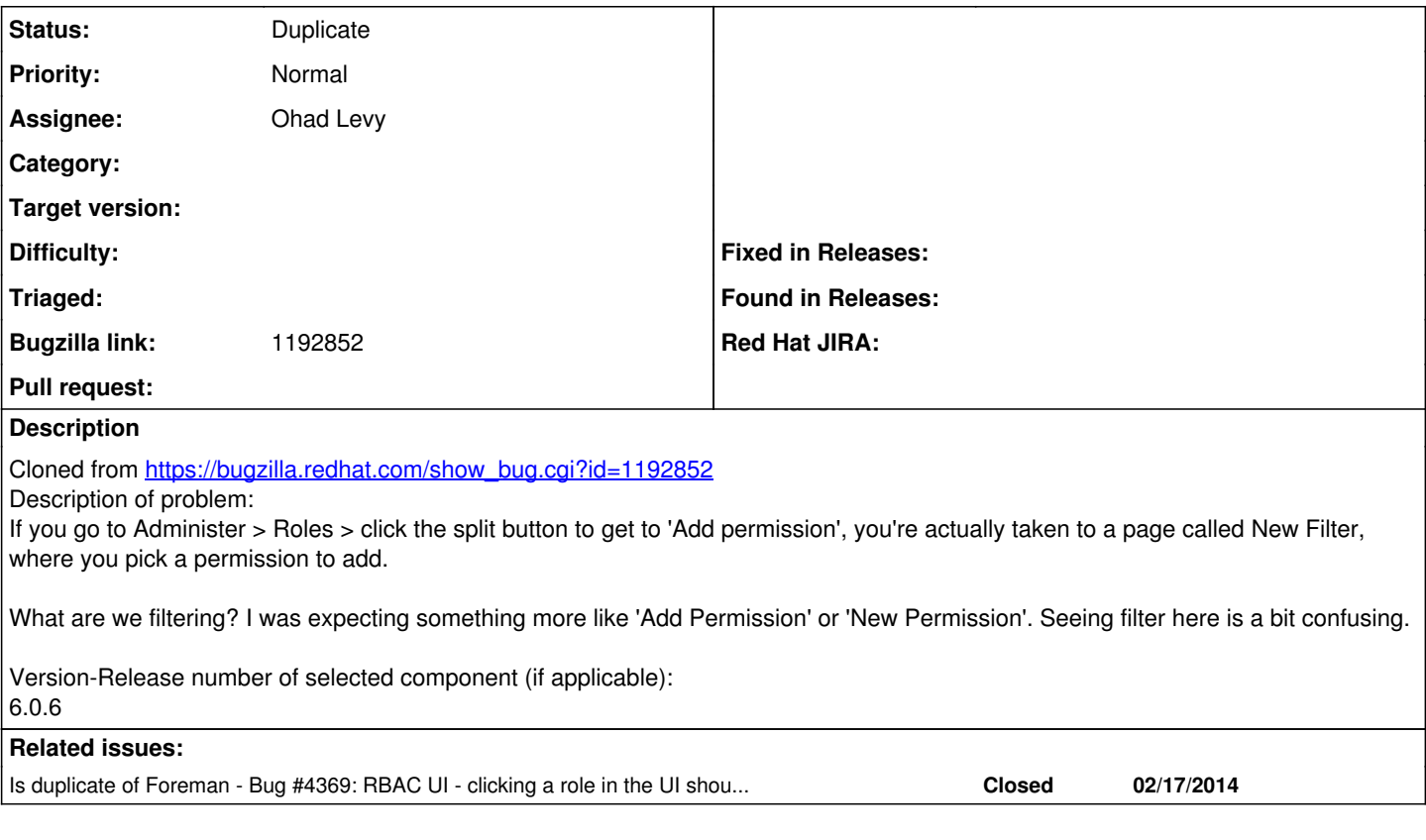

### **History**

### **#1 - 02/19/2015 07:40 AM - Dominic Cleal**

*- Is duplicate of Bug #4369: RBAC UI - clicking a role in the UI should go to filters page added*

#### **#2 - 02/19/2015 07:40 AM - Dominic Cleal**

*- Status changed from New to Duplicate*

[#4369](https://projects.theforeman.org/issues/4369) changed this to "Add filter" long ago.